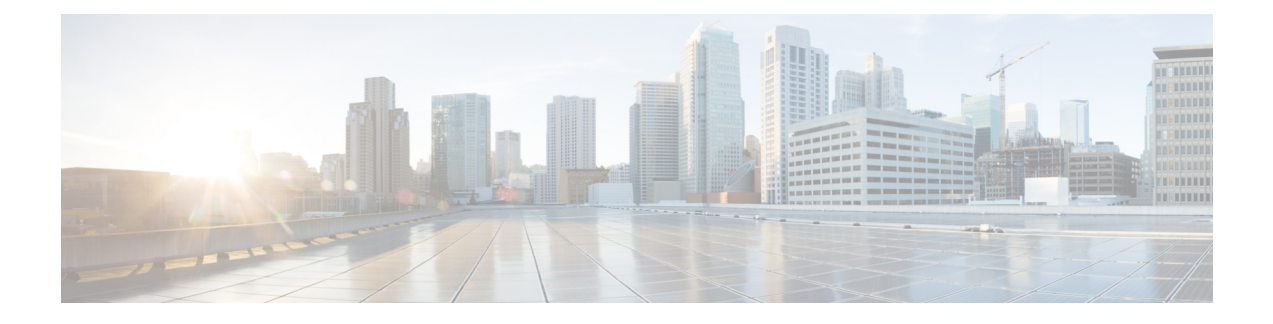

# **Verwalten von Konferenzen**

- Verwalten von Konferenzen, auf Seite 1
- Auflisten anstehender Konferenzen, auf Seite 1
- Starten sofortiger Konferenzen in Cisco Unified MeetingPlace, auf Seite 3

## **Verwalten von Konferenzen**

#### *Überarbeitet: 16. November 2010*

Sie können Ihre anstehenden Termine und Konferenzen abrufen, die in Microsoft Outlook oder Cisco Unified MeetingPlace gespeichert sind.

Außerdem stehen Ihnen folgenden Aktionen zum Verwalten von Konferenzen zur Verfügung:

- Annehmen oder Ablehnen von Konferenzeinladungen (nur Outlook-Konferenzen)
- An einer bereits begonnenen Konferenz teilnehmen
- Liste der Konferenzteilnehmer anzeigen
- Details einer Konferenzeinladung wiedergeben
- Nachricht an den Organisator der Konferenz senden
- Nachricht an die Konferenzteilnehmer senden
- Konferenz absagen (nur Organisator der Konferenz)
- Sofortige Konferenz in Cisco Unified MeetingPlace starten

## **Auflisten anstehender Konferenzen**

#### *Überarbeitet: 16. November 2010*

Cisco Unity Connection listet nicht nur die anstehenden Konferenzen auf, sondern gibt auch die Konferenzinformationen und die verfügbaren Optionen wieder.

#### **Auflisten der anstehenden Konferenzen über das Tastenfeld des Telefons**

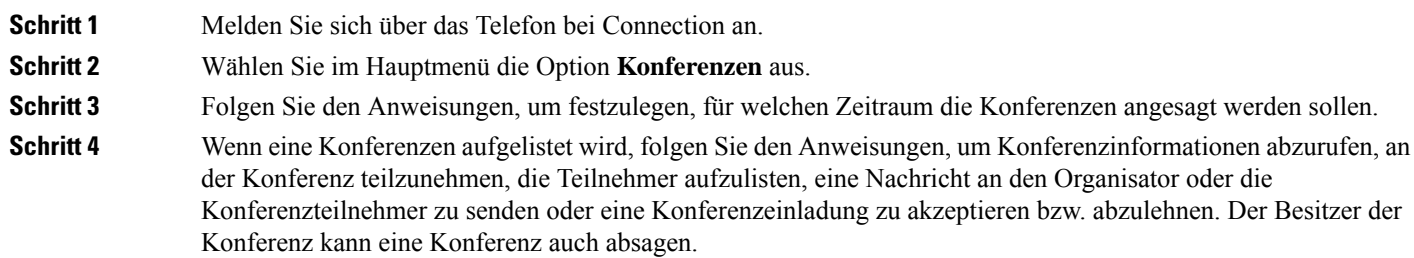

### **Auflisten der anstehenden Konferenzen mit Sprachbefehlen**

**Schritt 1** Melden Sie sich über das Telefon bei Connection an.

**Schritt 2** Wenn Connection fragt, was Sie tun möchten, sagen Sie Folgendes:

"Konferenzen wiedergeben" oder "Konferenzen auflisten", um den Zeitpunkt, den Organisator und das Thema aller aktuellen und anstehenden Konferenzen aufzulisten.

Oder

"**Konferenzen am <date> wiedergeben**" oder "**Konferenzen am <date> auflisten**", um den Zeitpunkt, den Organisator und das Thema von Konferenzen für einen bestimmten Zeitraum anzuzeigen.

#### **Schritt 3** Folgen Sie den Anweisungen und verwenden Sie die Sprachbefehle, um eine Konferenz nach der Wiedergabe zu verwalten:

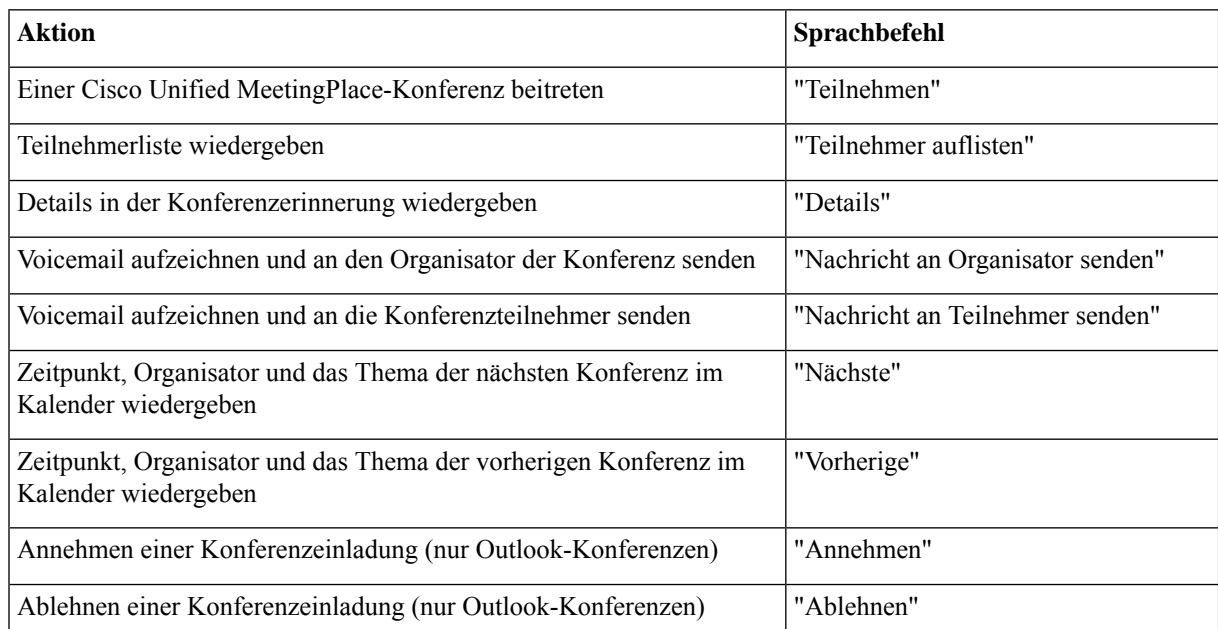

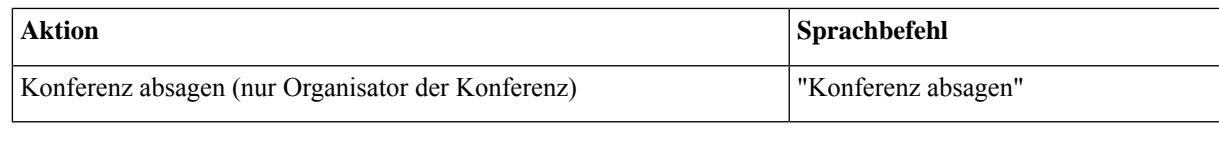

## **Starten sofortiger Konferenzen in Cisco Unified MeetingPlace**

*Überarbeitet: 16. November 2010*

Sie können eine Konferenz in Cisco Unified MeetingPlace sofort starten. Cisco Unity Connection stellt eine Verbindung zu der Konferenz her.

### **Starten einer sofortigen Konferenz über das Tastenfeld des Telefons**

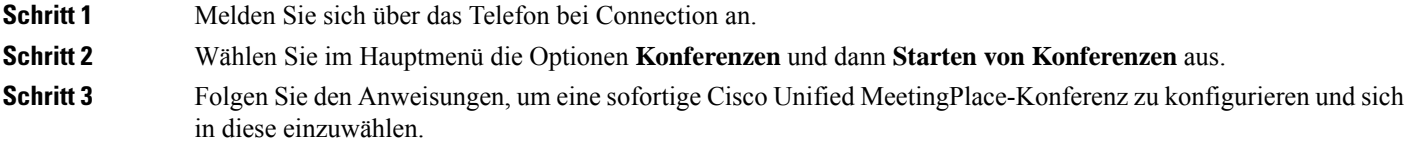

### **Starten einer sofortigen Konferenz mit Sprachbefehlen**

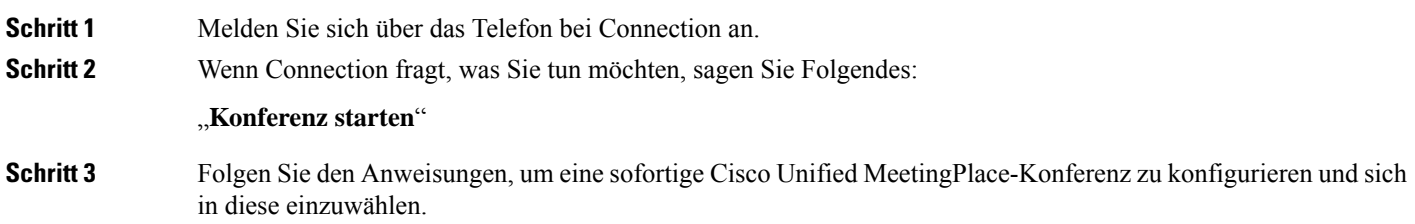

L

#### Über diese Übersetzung

Cisco kann in einigen Regionen Übersetzungen dieses Inhalts in die Landessprache bereitstellen. Bitte beachten Sie, dass diese Übersetzungen nur zu Informationszwecken zur Verfügung gestellt werden. Bei Unstimmigkeiten hat die englische Version dieses Inhalts Vorrang.